## Kleine Schilder für vielseitigen Gebrauch.

EEP-Artikel Nr. V15NHS10023 von HS1 im Trendshop

Die Schilder verfügen über 2 Textfelder die von Ihnen verändert werden können. Das erste Feld ist für den Text auf der Frontseite des Schildes gedacht.

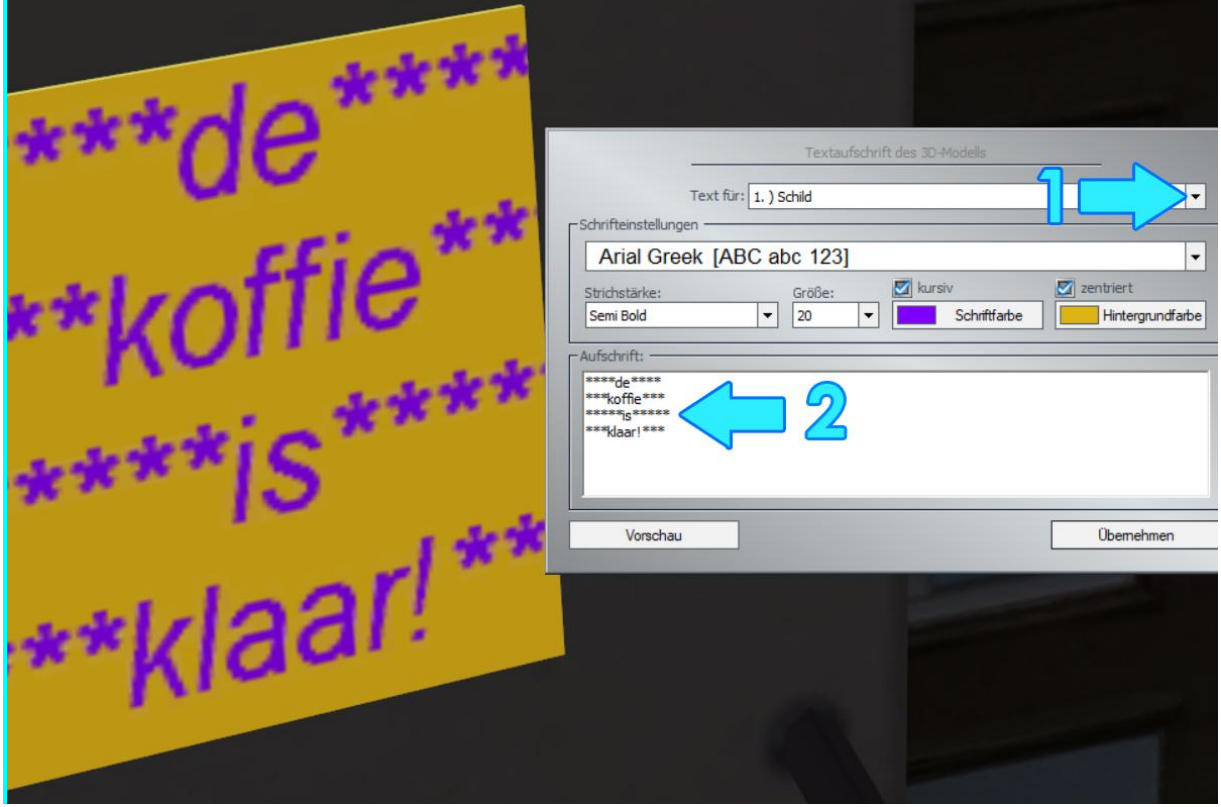

1 Wählen Sie "Schild"

2 ändern Sie den voreingestellten Text nach Ihren Wünschen.

Wenn Sie im gezeigten Beispiel das Zeichen "\*", gegen ein Leerzeichen tauschen, so erhalten Sie als Hintergrund eine gleichmäßige farbige Fläche.

Wenn Sie den voreingestellten weißen Hintergrund verwenden wollen, dann sind keine extra Leerzeichen erforderlich.

Hier, im Textfeld "Schild", können Sie von allen vorhandenen Einstellungsmöglichkeiten Gebrauch machen.

Die Schilder sind wie alle EEP-Immobilien skalierbar. Um die Schrift optimal auf dem Schild zu positionieren ist ein harmonisches Zusammenspiel von Schrifttyp, Schriftgröße, Ausgangsgröße und Skalierung des Schildes vonnöten. Da hilft nur ein wenig Rumprobieren.

Das zweite Textfeld können Sie lediglich dazu verwenden, die Randfarbe des Schildes zu ändern. Gehen Sie wie folgt vor:

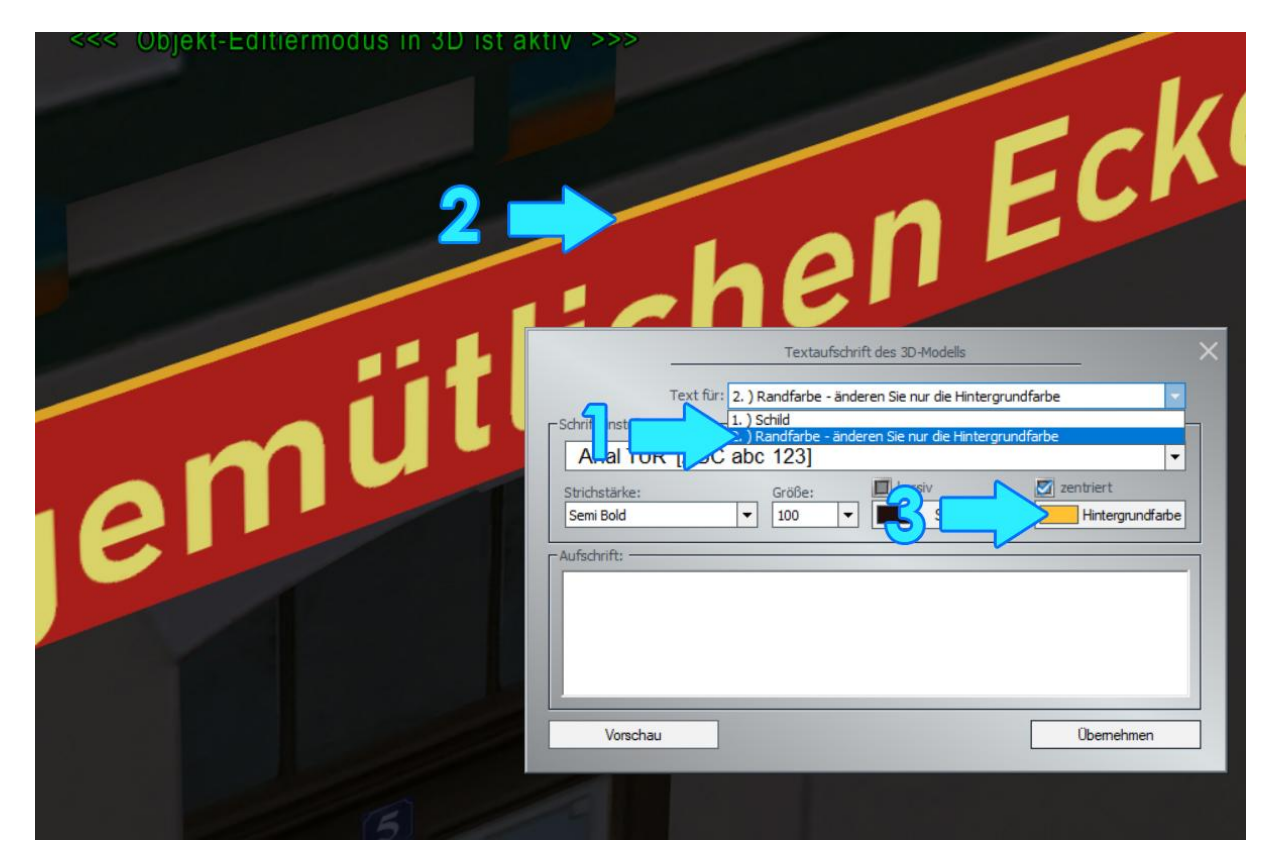

1 Wählen sie "Randfarbe" für den Rand des Schildes (2) Nun können Sie bei 3 die Hintergrundfarbe ändern. Weitere Änderungen sollten Sie hier nicht vornehmen.

Viel Spaß mit den Schildern wünscht, Hans-Christian Schulz